## Navigation leaflet **3.4.5 Fill in the form for assessment/expert opinion**

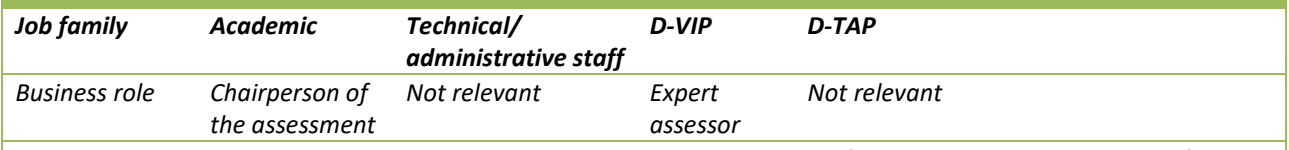

You will receive one email per candidate, which contains a link to the form where the assessment for the candidate must be entered. This navigation slip shows you how to open and fill in the form for assessment of or expert opinion on the candidate.

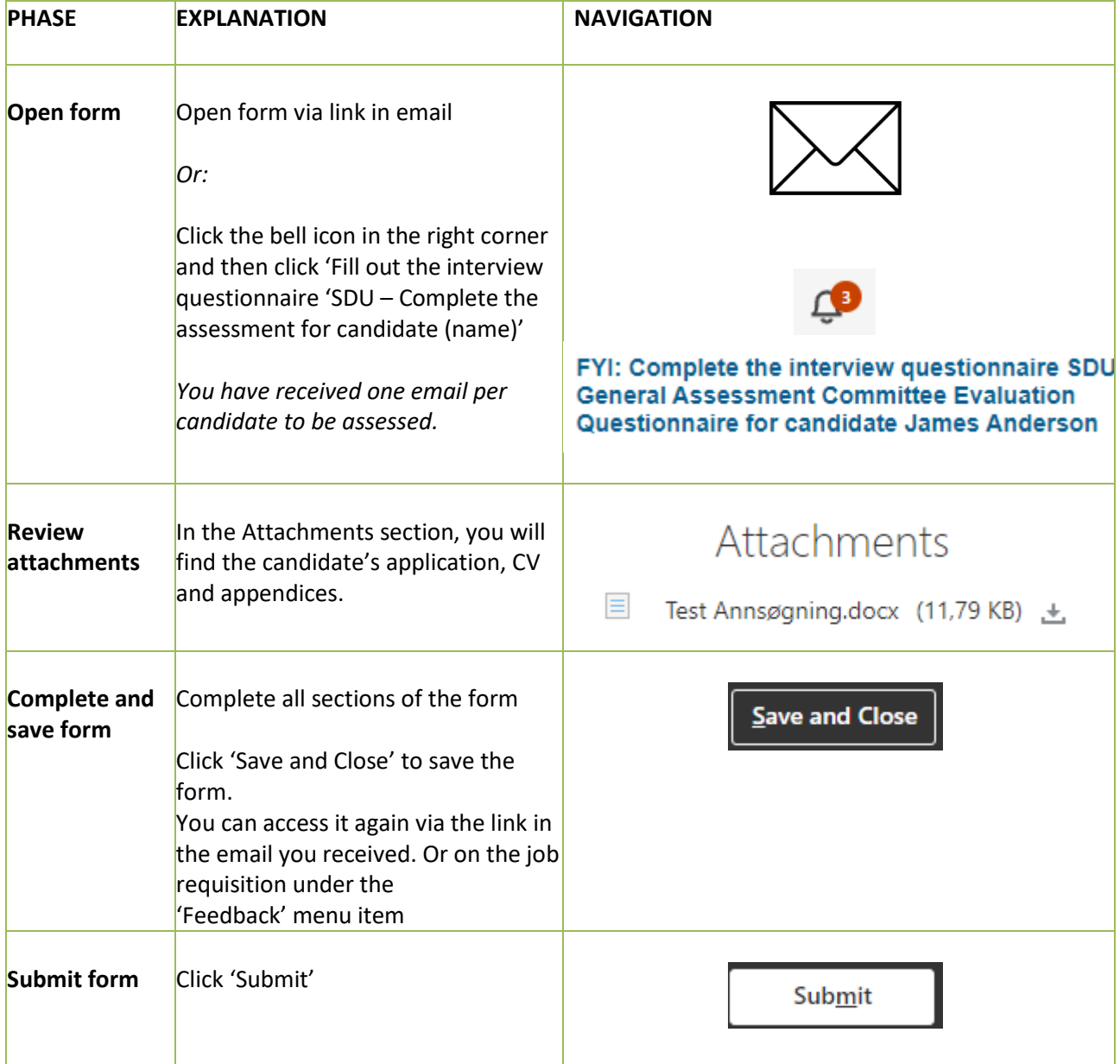

*Once submitted, the form can no longer be edited. The recruiter will automatically receive an email once you have submitted your assessment. The completed assessment form is now also located on the candidate under 'Feedback' -> Click the three dots next to the assessment chairperson -> 'View Feedback'.*

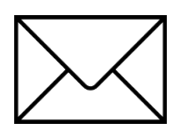